### **Manage Admin Rates**

Last Modified on 07/13/2023 4:43 pm CDT

KidKare allows you to manage any administration fees you charge for processing center claims. These charges can then be factored into issued payments when you distribute payment to your centers.

#### **In this article:**

- [Manage](http://help.kidkare.com/#manage-federal-admin-rates) Federal Admin Rates
- Manage State Admin Rates [\(California](http://help.kidkare.com/#manage-state-admin-rates-california-sponsors-only-) Sponsors Only)
- [Admin](http://help.kidkare.com/#admin-rate-limits) Rate Limits

# **Manage Federal Admin Rates**

- 1. From the menu to the left, click **Administration**.
- 2. Select **Manage Admin Rates**. The Manage Admin Rates page opens. Any rates you currently have set up

display according to program type. The effective claim month is also listed next to each program type.

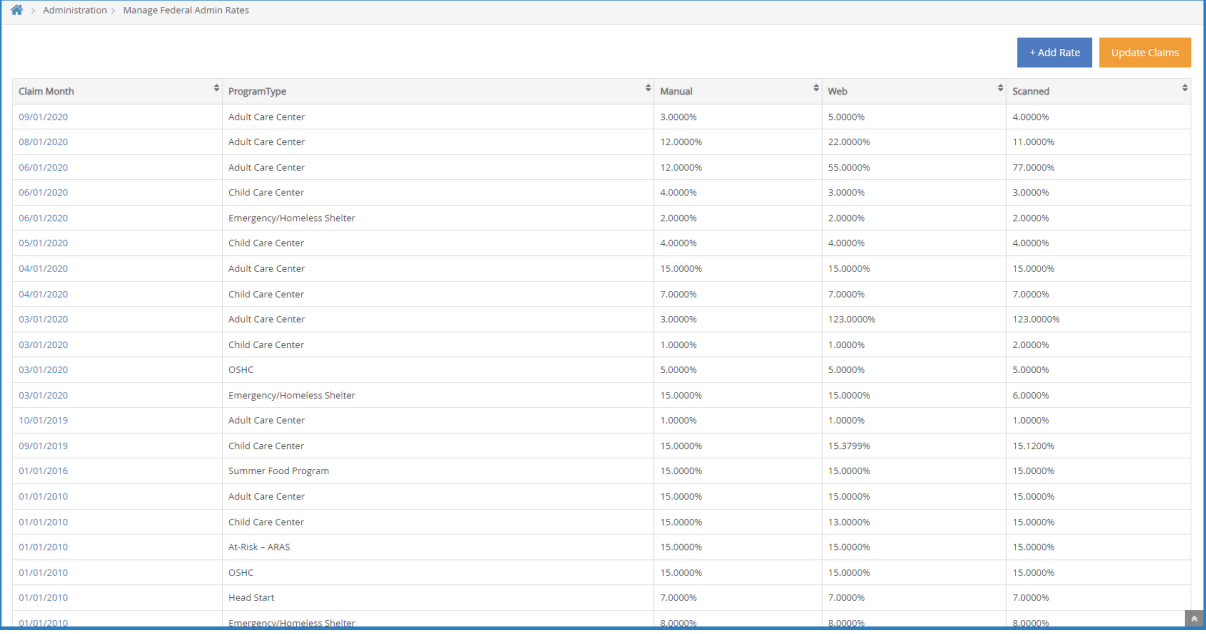

**Note:** If you are a sponsor operating in the State of California, click **Administration** and select **Manage Federal Admin Rates**.

#### 3. To add a new rate:

a. Click **Add Rate**. The **Add Admin Rate** pop-up opens.

**Note:** You should only add new rates when changing rates for a given month going forward. You should only change an existing month's rate if that month is incorrect.

b. Click the **Claim Month** box and select the effective claim month.

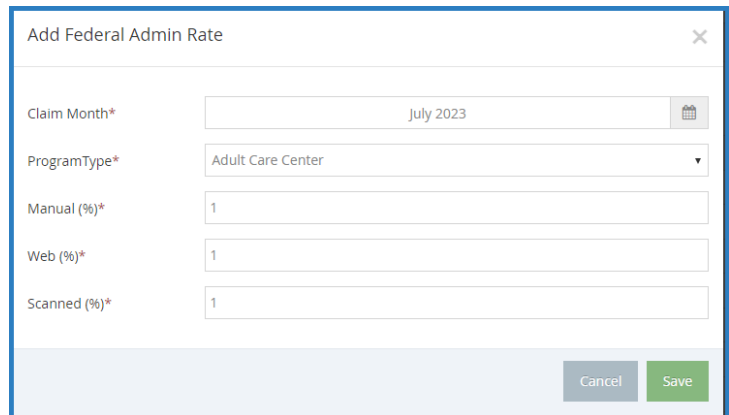

- c. Click the **Program Type** drop-down menu and select the program type to which this rate applies. You can choose from the following:
	- **Adult Care Center**
	- Child Care Center
	- At-Risk ARAS
	- OSHC
	- **Head Start**
	- **Emergency/Homeless**
	- **Summer Food Program**
- d. Click the **Manual**, **Web**, and **Scanned** boxes, and enter the percentage you charge per manual, web, and scanned claim.
- e. Click **Save**.
- f. Click **Update Claims**. A confirmation prompt displays. Be sure that you have entered the correct information, as all unpaid claims for the claim month you selected will have their admin rates and amounts recalculated.
- g. Respond to the confirmation prompt.
- 4. To remove a rate:
	- a. Click a rate configuration to select it.
	- b. Click **Delete**.

**Note:** Ensure that you have selected the correct rate configuration to remove. There is no confirmation prompt, and all deletions are saved automatically. If you delete a rate configuration in error, you must manually add it again.

## **Manage State Admin Rates (California Sponsors Only)**

If you are a sponsor operating in the State of California, you must enter state admin rates separately from the federal admin rates. To do so:

- 1. From the menu to the left, click the **Administration**.
- 2. Select **Manage State Admin Rates**. The Manage State Admin Rates page opens. Any rates you currently have set up display according to program type. The effective claim month is also listed next to each

program type.

3. To add a new rate:

**Note:** You should only add new rates when changing rates for a given month going forward. You should only change an existing month's rate if that month is incorrect.

- a. Click **Add Rate**. The Add New State Admin Rate pop-up opens.
- b. Click the **Claim Month** box and select the effective claim month.
- c. Click the **Program Type** drop-down menu and select the program type to which this rate applies. You can choose from the following:
	- Adult Care Center
	- Child Care Center
	- $A$ t-Risk ARAS
	- OSHC
	- Head Start
	- **Emergency/Homeless**
	- **Summer Food Program**
- d. Click the **Manual**, **Web**, and **Scanned** boxes, and enter the percentage you charge per manual, web, and scanned claim.
- e. Click **Save**.
- f. Click **Update Claims**. A confirmation prompt displays. Be sure that you have entered the correct information, as all unpaid claims for the claim month you selected will have their admin rates and amounts recalculated.
- g. Respond to the confirmation prompt.
- 4. To remove a rate:
	- a. Click a rate configuration to select it.
	- b. Click **Delete**.

**Note:** Ensure that you have selected the correct rate configuration to remove. There is no confirmation prompt, and all deletions are saved automatically. If you delete a rate configuration in error, you must manually add it again.

# **Admin Rate Limits**

The federal maximum for admin rates is 15%. However, some states allow flexibility to this rule. In such states, sponsors can increase and decrease the admin rate **as long as it does not exceed an average of 15% for the entire year**.

By default, you cannot enter admin rates exceeding 15% in the Manage Admin Rates window. If you operate in a state that allows the flexibility for the 15% rule, you can set **policy B.6** to **Yes**. When you enable this policy and enter an admin rate exceeding 15%, you are prompted to confirm your changes before saving the rates.